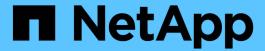

## Determine whether SMB sessions are continuously available

ONTAP 9

NetApp September 18, 2024

This PDF was generated from https://docs.netapp.com/us-en/ontap/smb-hyper-v-sql/display-session-task.html on September 18, 2024. Always check docs.netapp.com for the latest.

## **Table of Contents**

| Determine whether SMB sessions are continuously availa | ıble | <br> | <br> | <br> | <br> | <br> | <br> | <br>. 1 |
|--------------------------------------------------------|------|------|------|------|------|------|------|---------|
| Display SMB session information                        |      | <br> | <br> | <br> | <br> | <br> | <br> | <br>. 1 |
| Display information about open SMB files               |      | <br> | <br> | <br> | <br> | <br> | <br> | <br>. 5 |

# Determine whether SMB sessions are continuously available

## **Display SMB session information**

You can display information about established SMB sessions, including the SMB connection and session ID and the IP address of the workstation using the session. You can display information about the session's SMB protocol version and continuously available protection level, which helps you to identify whether the session supports nondisruptive operations.

### About this task

You can display information for all of the sessions on your SVM in summary form. However, in many cases, the amount of output that is returned is large. You can customize what information is displayed in the output by specifying optional parameters:

• You can use the optional -fields parameter to display output about the fields you choose.

You can enter -fields ? to determine what fields you can use.

- You can use the -instance parameter to display detailed information about established SMB sessions.
- You can use the -fields parameter or the -instance parameter either alone or in combination with other optional parameters.

### **Steps**

1. Perform one of the following actions:

| If you want to display SMB session information | Enter the following command                                                                |
|------------------------------------------------|--------------------------------------------------------------------------------------------|
| For all sessions on the SVM in summary form    | vserver cifs session show -vserver vserver_name                                            |
| On a specified connection ID                   | <pre>vserver cifs session show -vserver vserver_name -connection-id integer</pre>          |
| From a specified workstation IP address        | <pre>vserver cifs session show -vserver vserver_name -address workstation_IP_address</pre> |
| On a specified LIF IP address                  | <pre>vserver cifs session show -vserver vserver_name -lif -address LIF_IP_address</pre>    |
| On a specified node                            | <pre>vserver cifs session show -vserver vserver_name -node {node_name local}</pre>         |

| If you want to display SMB session information | Enter the following command                                                                                                    |  |  |  |  |
|------------------------------------------------|----------------------------------------------------------------------------------------------------|--|--|--|--|
| From a specified Windows user                  | <pre>vserver cifs session show -vserver vserver_name -windows -user user_name The format for user_name is [domain] \user.</pre>                                                                                                    |  |  |  |  |
| With a specified authentication mechanism      | <pre>vserver cifs session show -vserver vserver_name -auth -mechanism authentication_mechanism  The value for -auth-mechanism can be one of the following:</pre>                                                                                                    |  |  |  |  |
| With a specified protocol version              | vserver cifs session show -vserver vserver_name -protocol -version protocol_version  The value for -protocol-version can be one of the following:  • SMB1  • SMB2  • SMB2_1  • SMB3  • SMB3_1  Continuously available protection and SMB Multichannel are available only on SMB 3.0 and later sessions. To view their status on all qualifying sessions, you should specify this parameter with the value set to SMB3 or later. |  |  |  |  |

| If you want to display SMB session information              | Enter the following command                                                                                                    |  |  |  |  |
|-------------------------------------------------------------|----------------------------------------------------------------------------------------------------|--|--|--|--|
| With a specified level of continuously available protection | <pre>vserver cifs session show -vserver vserver_name -continuously-available continuously_available_protection_level</pre>                                                                                                    |  |  |  |  |
|                                                             | The value for -continuously-available can be one of the following:  No Yes                                                                                                    |  |  |  |  |
|                                                             | If the continuously available status is Partial, this means that the session contains at least one open continuously available file, but the session has some files that are not open with continuously available protection. You can use the vserver cifs sessions file show command to determine which files on the established session are not open with continuously available protection. |  |  |  |  |
| With a specified SMB signing session status                 | <pre>vserver cifs session show -vserver vserver_name -is -session-signed {true false}</pre>                                                                                                    |  |  |  |  |

## **Examples**

The following command displays session information for the sessions on SVM vs1 established from a workstation with IP address 10.1.1.1:

```
cluster1::> vserver cifs session show -address 10.1.1.1
Node:
    node1
Vserver: vs1
Connection Session
                                            Open
                                                       Idle
            Workstation Windows User
                                          Files
      ID
                                                       Time
3151272279,
3151272280,
3151272281 1 10.1.1.1
                              DOMAIN\joe
                                               2
                                                        23s
```

The following command displays detailed session information for sessions with continuously available protection on SVM vs1. The connection was made by using the domain account.

```
cluster1::> vserver cifs session show -instance -continuously-available
Yes
                        Node: node1
                     Vserver: vs1
                  Session ID: 1
               Connection ID: 3151274158
Incoming Data LIF IP Address: 10.2.1.1
      Workstation IP address: 10.1.1.2
    Authentication Mechanism: Kerberos
                Windows User: DOMAIN\SERVER1$
                   UNIX User: pcuser
                 Open Shares: 1
                  Open Files: 1
                  Open Other: 0
              Connected Time: 10m 43s
                   Idle Time: 1m 19s
            Protocol Version: SMB3
      Continuously Available: Yes
           Is Session Signed: false
       User Authenticated as: domain-user
                NetBIOS Name: -
       SMB Encryption Status: Unencrypted
```

The following command displays session information on a session using SMB 3.0 and SMB Multichannel on SVM vs1. In the example, the user connected to this share from an SMB 3.0 capable client by using the LIF IP address; therefore, the authentication mechanism defaulted to NTLMv2. The connection must be made by using Kerberos authentication to connect with continuously available protection.

```
cluster1::> vserver cifs session show -instance -protocol-version SMB3
                        Node: node1
                     Vserver: vs1
                  Session ID: 1
              **Connection IDs: 3151272607,31512726078,3151272609
            Connection Count: 3**
Incoming Data LIF IP Address: 10.2.1.2
      Workstation IP address: 10.1.1.3
   Authentication Mechanism: NTLMv2
                Windows User: DOMAIN\administrator
                   UNIX User: pcuser
                 Open Shares: 1
                  Open Files: 0
                  Open Other: 0
              Connected Time: 6m 22s
                   Idle Time: 5m 42s
            Protocol Version: SMB3
     Continuously Available: No
           Is Session Signed: false
      User Authenticated as: domain-user
                NetBIOS Name: -
      SMB Encryption Status: Unencrypted
```

## Display information about open SMB files

You can display information about open SMB files, including the SMB connection and session ID, the hosting volume, the share name, and the share path. You can also display information about the continuously available protection level of a file, which is helpful in determining whether an open file is in a state that supports nondisruptive operations.

#### About this task

You can display information about open files on an established SMB session. The displayed information is useful when you need to determine SMB session information for particular files within an SMB session.

For example, if you have an SMB session where some of the open files are open with continuously available protection and some are not open with continuously available protection (the value for the -continuously -available field in vserver cifs session show command output is Partial), you can determine which files are not continuously available by using this command.

You can display information for all open files on established SMB sessions on storage virtual machines (SVMs) in summary form by using the vserver cifs session file show command without any optional parameters.

However, in many cases, the amount of output returned is large. You can customize what information is displayed in the output by specifying optional parameters. This can be helpful when you want to view information for only a small subset of open files.

- You can use the optional -fields parameter to display output on the fields you choose.
  - You can use this parameter either alone or in combination with other optional parameters.
- You can use the -instance parameter to display detailed information about open SMB files.
  - You can use this parameter either alone or in combination with other optional parameters.

## Steps

1. Perform one of the following actions:

| If you want to display open SMB files | Enter the following command                                                                        |
|---------------------------------------|----------------------------------------------------------------------------------------------------|
| On the SVM in summary form            | vserver cifs session file show -vserver vserver_name                                               |
| On a specified node                   | <pre>vserver cifs session file show -vserver vserver_name -node {node_name local}</pre>            |
| On a specified file ID                | <pre>vserver cifs session file show -vserver vserver_name -file-id integer</pre>                   |
| On a specified SMB connection ID      | <pre>vserver cifs session file show -vserver vserver_name -connection-id integer</pre>             |
| On a specified SMB session ID         | <pre>vserver cifs session file show -vserver vserver_name -session-id integer</pre>                |
| On the specified hosting aggregate    | <pre>vserver cifs session file show -vserver vserver_name -hosting -aggregate aggregate_name</pre> |
| On the specified volume               | <pre>vserver cifs session file show -vserver vserver_name -hosting-volume volume_name</pre>        |
| On the specified SMB share            | <pre>vserver cifs session file show -vserver vserver_name -share share_name</pre>                  |
| On the specified SMB path             | <pre>vserver cifs session file show -vserver vserver_name -path path</pre>                         |

| If you want to display open SMB files                         | Enter the fol                                                                                  | lowing command                                                                                                    |  |  |  |  |
|---------------------------------------------------------------|------------------------------------------------------------------------------------------------|----------------------------------------------------------------------------------------------------|--|--|--|--|
| With the specified level of continuously available protection | -vserver v<br>-available<br>continuous<br>The value for                                        | vserver cifs session file show -vserver vserver_name -continuously -available continuously_available_status  The value for -continuously-available can be one of the following:                                                                                                    |  |  |  |  |
|                                                               | • No                                                                                           |                                                                                                    |  |  |  |  |
|                                                               | • Yes                                                                                          |                                                                                                    |  |  |  |  |
|                                                               | i                                                                                              | If the continuously available status is No, this means that these open files are not capable of nondisruptively recovering from takeover and giveback. They also cannot recover from general aggregate relocation between partners in a high-availability relationship.                                                                          |  |  |  |  |
| With the specified reconnected state                          | <pre>vserver cifs session file show -vserver vserver_name -reconnected reconnected_state</pre> |                                                                                                    |  |  |  |  |
|                                                               | The value for -reconnected can be one of the following:                                        |                                                                                                    |  |  |  |  |
|                                                               | • No • Yes                                                                                     |                                                                                                    |  |  |  |  |
|                                                               |                                                                                                |                                                                                                    |  |  |  |  |
|                                                               | i                                                                                              | If the reconnected state is No, the open file is not reconnected after a disconnection event. This can mean that the file was never disconnected, or that the file was disconnected and is not successfully reconnected. If the reconnected state is Yes, this means that the open file is successfully reconnected after a disconnection event. |  |  |  |  |

There are additional optional parameters that you can use to refine the output results. See the man page for more information.

## Examples

The following example displays information about open files on SVM vs1:

The following example displays detailed information about open SMB files with file ID 82 on SVM vs1:

```
cluster1::> vserver cifs session file show -vserver vs1 -file-id 82
-instance
                  Node: node1
               Vserver: vs1
               File ID: 82
         Connection ID: 104617
            Session ID: 1
             File Type: Regular
             Open Mode: rw
Aggregate Hosting File: aggr1
  Volume Hosting File: data1
           CIFS Share: data1
 Path from CIFS Share: windows\win8\test\test.txt
            Share Mode: rw
           Range Locks: 1
Continuously Available: Yes
           Reconnected: No
```

## Copyright information

Copyright © 2024 NetApp, Inc. All Rights Reserved. Printed in the U.S. No part of this document covered by copyright may be reproduced in any form or by any means—graphic, electronic, or mechanical, including photocopying, recording, taping, or storage in an electronic retrieval system—without prior written permission of the copyright owner.

Software derived from copyrighted NetApp material is subject to the following license and disclaimer:

THIS SOFTWARE IS PROVIDED BY NETAPP "AS IS" AND WITHOUT ANY EXPRESS OR IMPLIED WARRANTIES, INCLUDING, BUT NOT LIMITED TO, THE IMPLIED WARRANTIES OF MERCHANTABILITY AND FITNESS FOR A PARTICULAR PURPOSE, WHICH ARE HEREBY DISCLAIMED. IN NO EVENT SHALL NETAPP BE LIABLE FOR ANY DIRECT, INDIRECT, INCIDENTAL, SPECIAL, EXEMPLARY, OR CONSEQUENTIAL DAMAGES (INCLUDING, BUT NOT LIMITED TO, PROCUREMENT OF SUBSTITUTE GOODS OR SERVICES; LOSS OF USE, DATA, OR PROFITS; OR BUSINESS INTERRUPTION) HOWEVER CAUSED AND ON ANY THEORY OF LIABILITY, WHETHER IN CONTRACT, STRICT LIABILITY, OR TORT (INCLUDING NEGLIGENCE OR OTHERWISE) ARISING IN ANY WAY OUT OF THE USE OF THIS SOFTWARE, EVEN IF ADVISED OF THE POSSIBILITY OF SUCH DAMAGE.

NetApp reserves the right to change any products described herein at any time, and without notice. NetApp assumes no responsibility or liability arising from the use of products described herein, except as expressly agreed to in writing by NetApp. The use or purchase of this product does not convey a license under any patent rights, trademark rights, or any other intellectual property rights of NetApp.

The product described in this manual may be protected by one or more U.S. patents, foreign patents, or pending applications.

LIMITED RIGHTS LEGEND: Use, duplication, or disclosure by the government is subject to restrictions as set forth in subparagraph (b)(3) of the Rights in Technical Data -Noncommercial Items at DFARS 252.227-7013 (FEB 2014) and FAR 52.227-19 (DEC 2007).

Data contained herein pertains to a commercial product and/or commercial service (as defined in FAR 2.101) and is proprietary to NetApp, Inc. All NetApp technical data and computer software provided under this Agreement is commercial in nature and developed solely at private expense. The U.S. Government has a non-exclusive, non-transferrable, nonsublicensable, worldwide, limited irrevocable license to use the Data only in connection with and in support of the U.S. Government contract under which the Data was delivered. Except as provided herein, the Data may not be used, disclosed, reproduced, modified, performed, or displayed without the prior written approval of NetApp, Inc. United States Government license rights for the Department of Defense are limited to those rights identified in DFARS clause 252.227-7015(b) (FEB 2014).

#### **Trademark information**

NETAPP, the NETAPP logo, and the marks listed at <a href="http://www.netapp.com/TM">http://www.netapp.com/TM</a> are trademarks of NetApp, Inc. Other company and product names may be trademarks of their respective owners.